## User add failed Cannot add user on this node: REMOTE HOST IDENTIFICATION HAS CHANGED!

34 admin November 21, 2024 [Common Errors & Troubleshooting](https://www.ezeelogin.com/kb/category/common-errors-troubleshooting/4/) 16379

## **How to fix "User add failed. Fingerprint changed: Cannot modify user on this node: REMOTE HOST IDENTIFICATION HAS CHANGED! (Reset fingerprint to authorize the change)" shown in the GUI.**

**Overview:** This article will help gateway users fix the error "user add failed: cannot modify user on this node: REMOTE HOST IDENTIFICATION HAS CHANGED" displayed in the WebGUI while adding or modifying the gateway users.

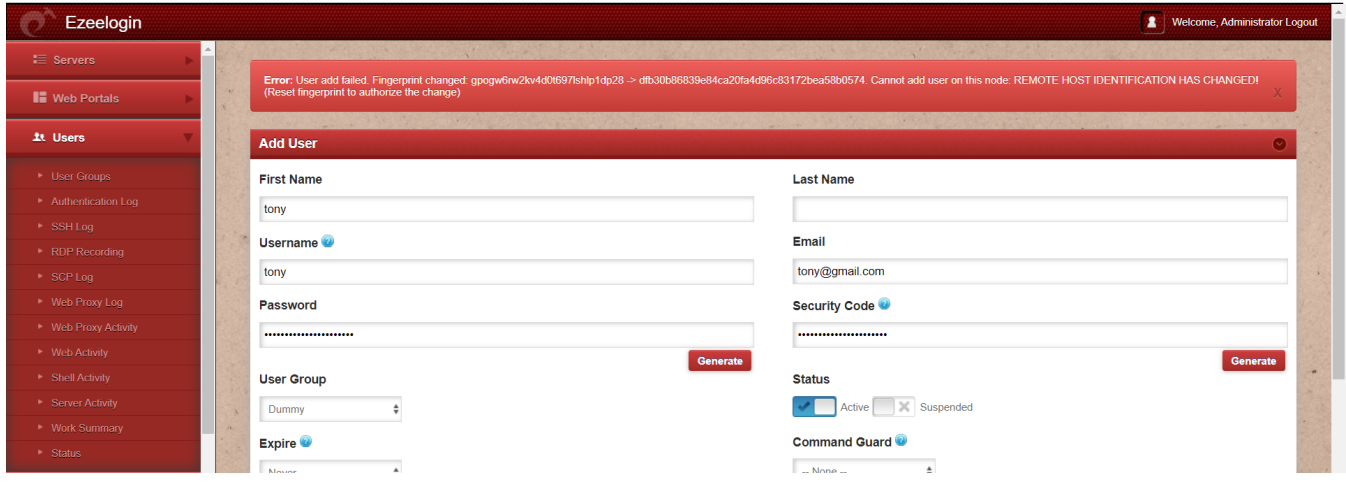

This error occurs when the identity of your gateway server has changed due to OS reload, IP migration, etc.

Follow the below step to **Reset the fingerprint** of the Ezeelogin installed node **from the web panel**,

**Step 1:** Click on **Cluster** tab **-> Reset the SSH fingerprint of this node** to resolve the error.

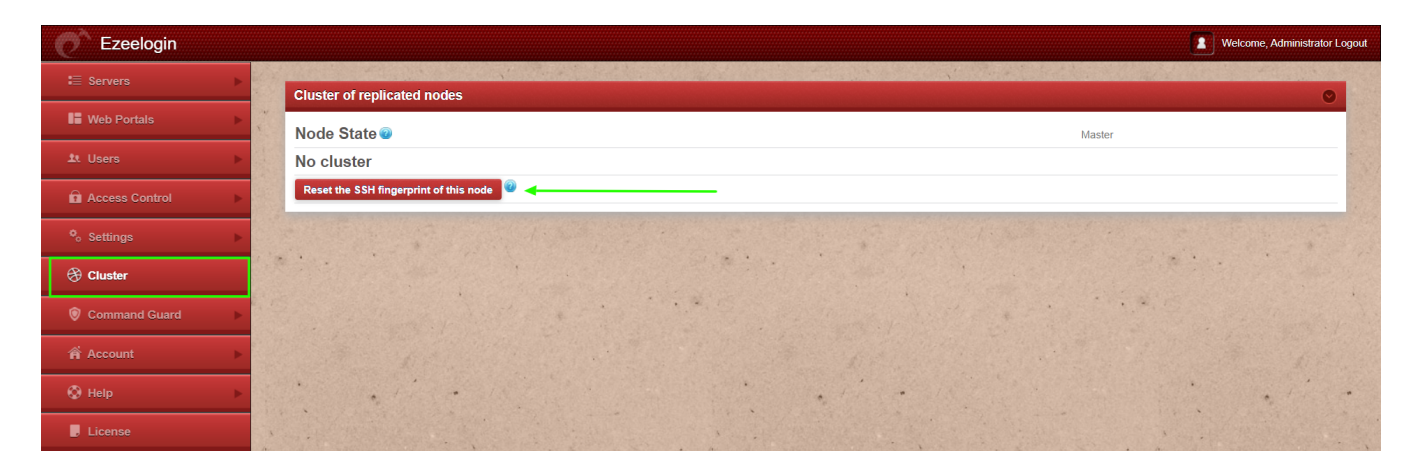

This will resolve the issue received in GUI, but in any case, if you are not able to log in to the Ezeelogin GUI interface. Follow the emergency CLI method.

## **Emergency CLI Method:**

Run the following MySQL query from the gateway server to *reset the fingerprint in the backend.*

root@gateway:~# php /usr/local/ezlogin/ez\_queryrunner.php "UPDATE prefix\_settings SET value='' WHERE name='local\_fp'"

## **Related Articles:**

[User add failed](https://www.ezeelogin.com/kb/article.php?id=33)

[Error: User add failed. Cannot add user on this node: FAILED: to establish SSH session](https://www.ezeelogin.com/kb/article.php?id=235)

[Error: User add failed. Error: Plugin caching\\_sha2\\_password could not be loaded](https://www.ezeelogin.com/kb/article.php?id=530)

[User add failed: Error waiting for connection: Cannot add user on this node: Could not](https://www.ezeelogin.com/kb/article.php?id=35) [connect](https://www.ezeelogin.com/kb/article.php?id=35)

REMOTE HOST IDENTIFICATION H [CHANGED!](https://www.ezeelogin.com/kb/article.php?id=582)

Cannot add a user on this

Online URL:

[https://www.ezeelogin.com/kb/article/user-add-failed-cannot-add-user-on-this-node-remote-host](https://www.ezeelogin.com/kb/article/user-add-failed-cannot-add-user-on-this-node-remote-host-identification-has-changed-34.html)[identification-has-changed-34.html](https://www.ezeelogin.com/kb/article/user-add-failed-cannot-add-user-on-this-node-remote-host-identification-has-changed-34.html)